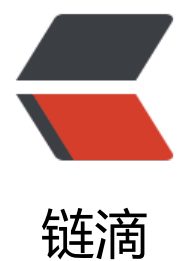

# docker-co[mpo](https://ld246.com)se 初体验

作者: flowaters

- 原文链接:https://ld246.com/article/1513404613959
- 来源网站: [链滴](https://ld246.com/member/flowaters)
- 许可协议:[署名-相同方式共享 4.0 国际 \(CC BY-SA 4.0\)](https://ld246.com/article/1513404613959)

# **概述**

docker-compose,可以实现从Dockerfile来构建docker镜像。

# **安装**

在mac下,默认已经安装了docker-compose。其它环境下的安装见官方文档

# **Python web应用示例**

本小节实现一个python web应用,使用了Flask框架,保存点击数据[到redis中](https://docs.docker.com/compose/install/#install-compose)。

# **准备工作**

已经安装好了D[ocker Engine和Do](https://docs.docker.com/compose/gettingstarted/#prerequisites)cker Compose

### **设置**

### **创建工程目录**

\$ mkdir composetest \$ cd composetest

### **创建 app.py 文件**

内容如下

from flask import Flask from redis import Redis

 $app = Flash($  name  $)$ redis = Redis(host='redis', port=6379)

@app.route('/') def hello(): count = redis.incr('hits') return 'Hello World! I have been seen {} times.\n'.format(count)

if  $name = = "main"$ :  $apprun(host="0.0.0.0"$ , debug=True)

其中redis是本容器的主机名; Redis服务使用默认端口6379

### **创建requirements.txt文件**

内容如下

flask redis

#### **编写 DockerFile**

内容如下

FROM python:3.4-alpine ADD . /code WORKDIR /code RUN pip install -r requirements.txt CMD ["python", "app.py"]

#### 含义

 FROM python:3.4-alpine: 以Python 3.4镜像为基础来建立新镜像 ADD . /code : 把当前.目录加入到镜像的/code目录下 WORKDIR /code : 设置工作目录为 /code RUN pip install -r requirements.txt : 安装python依赖 CMD ["python", "app.py"] : 启动的默认命令 python app.py

### **定义服务文件 docker-compose.yml**

内容如下

```
version: '3'
services:
  web:
   build: .
   ports:
    - "5000:5000"
  redis:
   image: "redis:alpine"
```
定义了两个服务,web和redis.

其中web服务

- 使用当前目录下的Dockerfile来生成
- 将容器中的5000端口提供给外部的5000端口, 其中5000端口为Flask web服务器的默认端口

redis服务使用公开的redis镜像

### **生成和运行镜像**

#### **生成镜像**

执行

docker-compose up

结果如下

[abeffect@fox composetest]\$ docker-compose up

Building web Step 1/5 : FROM python:3.4-alpine 3.4-alpine: Pulling from library/python ab7e51e37a18: Pull complete 4a57a4e05b89: Pull complete 547e91589715: Pull complete 3a89af968cdb: Pull complete 1d882d2fb1c0: Pull complete Digest: sha256:e716e8ca57060b881433ebcfe72b8c2f81c2d9c05b02b868c6540ff80400c9cd Status: Downloaded newer image for python:3.4-alpine ---> ec2a8f24cd3f Step 2/5 : ADD . /code ---> e15132d21a7f Step 3/5 : WORKDIR /code ---> ba3d1a3f3c9d Removing intermediate container 4af36b601af8 Step 4/5 : RUN pip install -r requirements.txt ---> Running in 15668592c1cc Collecting flask (from -r requirements.txt (line 1)) Downloading Flask-0.12.2-py2.py3-none-any.whl (83kB) Collecting redis (from -r requirements.txt (line 2)) Downloading redis-2.10.6-py2.py3-none-any.whl (64kB) Collecting itsdangerous>=0.21 (from flask->-r requirements.txt (line 1)) Downloading itsdangerous-0.24.tar.gz (46kB) Collecting Jinja2>=2.4 (from flask->-r requirements.txt (line 1)) Downloading Jinja2-2.10-py2.py3-none-any.whl (126kB) Collecting click>=2.0 (from flask->-r requirements.txt (line 1)) Downloading click-6.7-py2.py3-none-any.whl (71kB) Collecting Werkzeug>=0.7 (from flask->-r requirements.txt (line 1)) Downloading Werkzeug-0.13-py2.py3-none-any.whl (311kB) Collecting MarkupSafe>=0.23 (from Jinja2>=2.4->flask->-r requirements.txt (line 1)) Downloading MarkupSafe-1.0.tar.gz Building wheels for collected packages: itsdangerous, MarkupSafe Running setup.py bdist\_wheel for itsdangerous: started Running setup.py bdist\_wheel for itsdangerous: finished with status 'done' Stored in directory: /root/.cache/pip/wheels/fc/a8/66/24d655233c757e178d45dea2de22a04 6d92766abfb741129a Running setup.py bdist\_wheel for MarkupSafe: started Running setup.py bdist\_wheel for MarkupSafe: finished with status 'done' Stored in directory: /root/.cache/pip/wheels/88/a7/30/e39a54a87bcbe25308fa3ca64e8ddc7 d9b3e5afa21ee32d57 Successfully built itsdangerous MarkupSafe Installing collected packages: itsdangerous, MarkupSafe, Jinja2, click, Werkzeug, flask, redis Successfully installed Jinja2-2.10 MarkupSafe-1.0 Werkzeug-0.13 click-6.7 flask-0.12.2 itsdang rous-0.24 redis-2.10.6 ---> 1257635dcda5 Removing intermediate container 15668592c1cc Step 5/5 : CMD python app.py ---> Running in 25cad534cd57 ---> 42b4b60fdd57 Removing intermediate container 25cad534cd57 Successfully built 42b4b60fdd57 Successfully tagged composetest\_web:latest WARNING: Image for service web was built because it did not already exist. To rebuild this im ge you must use `docker-compose build` or `docker-compose up --build`.

Pulling redis (redis:alpine)...

alpine: Pulling from library/redis

1160f4abea84: Pull complete

a8c53d69ca3a: Pull complete

2dbffccae30e: Pull complete 0a00d98b862d: Pull complete

6162f8e8bd54: Pull complete

ed931789deac: Pull complete

Digest: sha256:0153c5db97e5852b25c5c4715cf88cff9d9dfd8fef5c4c81df8b4dd1a984abc7 Status: Downloaded newer image for redis:alpine

Creating composetest redis 1 ...

Creating composetest web 1 ...

Creating composetest redis 1

Creating composetest web 1 ... done

Attaching to composetest redis 1, composetest web 1

redis\_1 | 1:C 16 Dec 05:06:10.723 # oO0OoO0OoO0Oo Redis is starting oO0OoO0OoO0Oo

redis\_1 | 1:C 16 Dec 05:06:10.723 # Redis version=4.0.6, bits=64, commit=00000000, modifie =0, pid=1, just started

redis 1 | 1:C 16 Dec 05:06:10.723 # Warning: no config file specified, using the default config. n order to specify a config file use redis-server /path/to/redis.conf

redis  $1$  | 1:M 16 Dec 05:06:10.724  $*$  Running mode=standalone, port=6379.

redis 1 | 1:M 16 Dec 05:06:10.724  $#$  WARNING: The TCP backlog setting of 511 cannot be en orced because /proc/sys/net/core/somaxconn is set to the lower value of 128.

redis\_1 | 1:M 16 Dec 05:06:10.724 # Server initialized

redis 1 | 1:M 16 Dec 05:06:10.724 # WARNING you have Transparent Huge Pages (THP) supp rt enabled in your kernel. This will create latency and memory usage issues with Redis. To fix t is issue run the command 'echo never > /sys/kernel/mm/transparent hugepage/enabled' as r ot, and add it to your /etc/rc.local in order to retain the setting after a reboot. Redis must be estarted after THP is disabled.

redis  $1$  | 1:M 16 Dec 05:06:10.724  $*$  Ready to accept connections

web  $1$  | \* Running on http://0.0.0.0:5000/ (Press CTRL+C to quit)

web  $1 \mid *$  Restarting with stat

web  $1$  |  $*$  Debugger is active!

web 1 | \* Debugger PIN: 196-949-087

#### **查看结果**

打开浏览器 http://localhost:5000/,可见

Hello World! I have been seen 4 times.

#### **查看新镜像**

{

[abeffect@fox ~]\$ docker image ls

REPOSITORY TAG IMAGE ID CREATED SIZE composetest web latest 42b4b60fdd57 5 minutes ago 92 9MB

[abeffect@fox ~]\$ docker inspect 42b4b60fdd57 [

"Id": "sha256:42b4b60fdd574d18f27884f32edf2cc4449523eb97d1554661aec5e50fe1efd3

```
\mathbf{r} "RepoTags": [
       "composetest_web:latest"
     \mathbf{J}_{\ell} "RepoDigests": [],
      "Parent": "sha256:1257635dcda544e585de8b2ea1307ff0b7faf6a15c8ab90fc88aa1a6086d
cf0",
      "Comment": "",
      "Created": "2017-12-16T05:04:27.8917461Z",
      "Container": "25cad534cd57b81a9c6a06f298dd7b1a5c0191dc5f22abf9504fe7275648b62
",
      "ContainerConfig": {
         "Hostname": "25cad534cd57",
        "Domainname": "",
        "User": "",
        "AttachStdin": false,
        "AttachStdout": false,
        "AttachStderr": false,
        "Tty": false,
        "OpenStdin": false,
         "StdinOnce": false,
        "Env": [
           "PATH=/usr/local/bin:/usr/local/sbin:/usr/local/bin:/usr/sbin:/usr/bin:/sbin:/bin",
           "LANG=C.UTF-8",
           "GPG_KEY=97FC712E4C024BBEA48A61ED3A5CA953F73C700D",
           "PYTHON_VERSION=3.4.7",
           "PYTHON_PIP_VERSION=9.0.1"
        ],
         "Cmd": [
           "/bin/sh",
          "-c",
           "#(nop) ",
           "CMD [\"python\" \"app.py\"]"
        ],
         "ArgsEscaped": true,
        "Image": "sha256:1257635dcda544e585de8b2ea1307ff0b7faf6a15c8ab90fc88aa1a608
d1cf0",
         "Volumes": null,
        "WorkingDir": "/code",
        "Entrypoint": null,
        "OnBuild": [],
        "Labels": {}
      },
      "DockerVersion": "17.09.0-ce",
      "Author": "",
      "Config": {
        "Hostname": "",
        "Domainname": "",
        "User": "",
        "AttachStdin": false,
        "AttachStdout": false,
        "AttachStderr": false,
        "Tty": false,
```

```
 "OpenStdin": false,
```

```
 "StdinOnce": false,
        "Env": [
          "PATH=/usr/local/bin:/usr/local/sbin:/usr/local/bin:/usr/sbin:/usr/bin:/sbin:/bin",
          "LANG=C.UTF-8",
          "GPG_KEY=97FC712E4C024BBEA48A61ED3A5CA953F73C700D",
          "PYTHON_VERSION=3.4.7",
          "PYTHON_PIP_VERSION=9.0.1"
       ],
        "Cmd": [
          "python",
          "app.py"
        ],
        "ArgsEscaped": true,
        "Image": "sha256:1257635dcda544e585de8b2ea1307ff0b7faf6a15c8ab90fc88aa1a608
d1cf0",
        "Volumes": null,
        "WorkingDir": "/code",
        "Entrypoint": null,
        "OnBuild": [],
        "Labels": null
     },
     "Architecture": "amd64",
     "Os": "linux",
     "Size": 92857408,
     "VirtualSize": 92857408,
     "GraphDriver": {
        "Data": {
          "LowerDir": "/var/lib/docker/overlay2/e83123443e921e32993dd696e7695b379a294
18cdef437eceb9357528495ea5/diff:/var/lib/docker/overlay2/9cfaa5ec27e127277ee46b31b4d
c42ead3ee226d78a18d4e73d790afdb36192/diff:/var/lib/docker/overlay2/c5322d8fc626f2227
5ca47245659fb61a8425cb19cae870313816a6f7cdd795/diff:/var/lib/docker/overlay2/a0973b7
a22766473abcba4de270ca158fe7a880edfbeb9e951bd8df7e092cdc/diff:/var/lib/docker/overla
2/4fa6628eb56d3084ca7df065efcbd67da2a28830a88a21d8f4be4ce0ac329b1a/diff:/var/lib/do
ker/overlay2/fc1d51ffe7967f8159ed2d2d7008a32b2d106ddbf6b87f4fccadd2e3e16fae5c/diff",
          "MergedDir": "/var/lib/docker/overlay2/ff7f62d0dea47792506e149a63e87b79b545
35be28cb176256df6d0f11a56a8/merged",
          "UpperDir": "/var/lib/docker/overlay2/ff7f62d0dea47792506e149a63e87b79b54583
be28cb176256df6d0f11a56a8/diff",
          "WorkDir": "/var/lib/docker/overlay2/ff7f62d0dea47792506e149a63e87b79b54583
be28cb176256df6d0f11a56a8/work"
        },
        "Name": "overlay2"
     },
     "RootFS": {
        "Type": "layers",
        "Layers": [
          "sha256:52a5560f4ca0b62c53985258faceddc20afe53fca394aec8a32083e01659d9fd"
          "sha256:7c5ea328fb338eacb5da19231dff14cfeb5f4048541efd160ecd3f0351862124"
          "sha256:c30b37dd392440c1c27a25382477535de1d11d939eb34c49b23868f11b6d7
6b",
          "sha256:97291ed7e0ce205b5bc6c47668975b75dab976f07748dd7002f93c54a7b5c7
```
d",

```
 "sha256:8348954981b10ddde61e6f520992d54f3b2847a520330ebcbd95cbb01d0d5
50",
          "sha256:bd34a5638bcc4c1b68420ee40d46e8844c0d12657eb9ab7720aae3af93a5b4
7",
          "sha256:24edd138c6481e9a541537e3740d205db7bd285f4f00ad02622a1ddb95ff69
d"
       ]
     },
     "Metadata": {
       "LastTagTime": "2017-12-16T05:04:28.0303435Z"
     }
   }
]
```
#### **停止应用**

docker-compose down

或者

 $Ctrl + C$ 

Gracefully stopping... (press Ctrl+C again to force) Stopping composetest web 1 ... done Stopping composetest redis 1 ... done

### **增加一个bind点**

修改docker-compose.yml文件, 增加一个bind点。

```
version: '3'
services:
  web:
   build: .
   ports:
    - "5000:5000"
   volumes:
    - .:/code
  redis:
   image: "redis:alpine"
```
volumes参数将当前目录挂载到容器的code目录下,实现可以动态修改code目录内容,而不用重新 成镜像。

### **重新生成镜像**

[abeffect@fox composetest]\$ docker-compose up Recreating composetest web 1 ... Starting composetest redis 1 ... Starting composetest redis 1 Recreating composetest web 1 ... done Attaching to composetest redis 1, composetest web 1

redis\_1 | 1:C 16 Dec 05:46:49.230 # oO0OoO0OoO0Oo Redis is starting oO0OoO0OoO0Oo redis\_1 | 1:C 16 Dec 05:46:49.230 # Redis version=4.0.6, bits=64, commit=00000000, modifie =0, pid=1, just started redis 1 | 1:C 16 Dec 05:46:49.230  $\#$  Warning: no config file specified, using the default config. n order to specify a config file use redis-server /path/to/redis.conf redis\_1 | 1:M 16 Dec 05:46:49.231 \* Running mode=standalone, port=6379. redis 1 | 1:M 16 Dec 05:46:49.231  $#$  WARNING: The TCP backlog setting of 511 cannot be en orced because /proc/sys/net/core/somaxconn is set to the lower value of 128. redis\_1 | 1:M 16 Dec 05:46:49.231 # Server initialized redis 1 | 1:M 16 Dec 05:46:49.231  $#$  WARNING you have Transparent Huge Pages (THP) supp rt enabled in your kernel. This will create latency and memory usage issues with Redis. To fix t is issue run the command 'echo never > /sys/kernel/mm/transparent hugepage/enabled' as r ot, and add it to your /etc/rc.local in order to retain the setting after a reboot. Redis must be estarted after THP is disabled. redis 1 | 1:M 16 Dec 05:46:49.231 \* DB loaded from disk: 0.000 seconds redis $\overline{1}$  | 1:M 16 Dec 05:46:49.231  $*$  Ready to accept connections web  $1$  | \* Running on http://0.0.0.0:5000/ (Press CTRL+C to quit) web  $1 \mid *$  Restarting with stat

- web<sup>-1</sup>  $\vert$  \* Debugger is active!
- web 1 | \* Debugger PIN: 196-949-087

### **更新应用**

1. 修改 app.py 文件, 将return行的内容更改如下

return 'Hello from Docker! I have been seen {} times.\n'.format(count)

2. 刷新浏览器,可见

Hello from Docker! I have been seen 13 times.

### **其它命令**

1. docker-compose up -d

后台运行参数 -d

```
[abeffect@fox composetest]$ docker-compose up -d
Starting composetest web 1 ...
Starting composetest redis 1 ...
Starting composetest web 1
Starting composetest web 1 ... done
```
2. docker-compose ps

[abeffect@fox composetest]\$ docker-compose ps Name Command State Ports ------------------------------------------------------------------------------------ composetest redis 1 docker-entrypoint.sh redis ... Up 6379/tcp composetest web 1 python app.py Up  $0.0.0.0:5000 \rightarrow 5000/top$ 

3. docker-compose run web env

docker-compose run参数,仕谷器外,运行谷器内的命令

[abeffect@fox composetest]\$ docker-compose run web env PATH=/usr/local/bin:/usr/local/sbin:/usr/local/bin:/usr/sbin:/usr/bin:/sbin:/bin HOSTNAME=c58f98dd0dc6 TERM=xterm LANG=C.UTF-8 GPG\_KEY=97FC712E4C024BBEA48A61ED3A5CA953F73C700D PYTHON\_VERSION=3.4.7 PYTHON\_PIP\_VERSION=9.0.1 HOME=/root

4. docker-compose --help

#### 查看其它命令

5. docker-compose stop

停止由-d参数启动的容器

[abeffect@fox composetest]\$ docker-compose stop Stopping composetest web 1 ... done Stopping composetest redis 1 ... done

6. docker-compose down --volumes

停止所有,删除redis的数据volumes

[abeffect@fox composetest]\$ docker-compose down --volumes Removing composetest web run 6 ... done Removing composetest\_web\_run\_5 ... done Removing composetest web run 4 ... done Removing composetest web run 3 ... done Removing composetest\_web\_run\_2 ... done Removing composetest web run<sup>-1</sup> ... done Removing composetest web 1 ... done Removing composetest redis 1 ... done Removing network composetest\_default

到此,已经了解了docker-compose的基本运行.

### **常用指令**

见 docker-compose 帮助

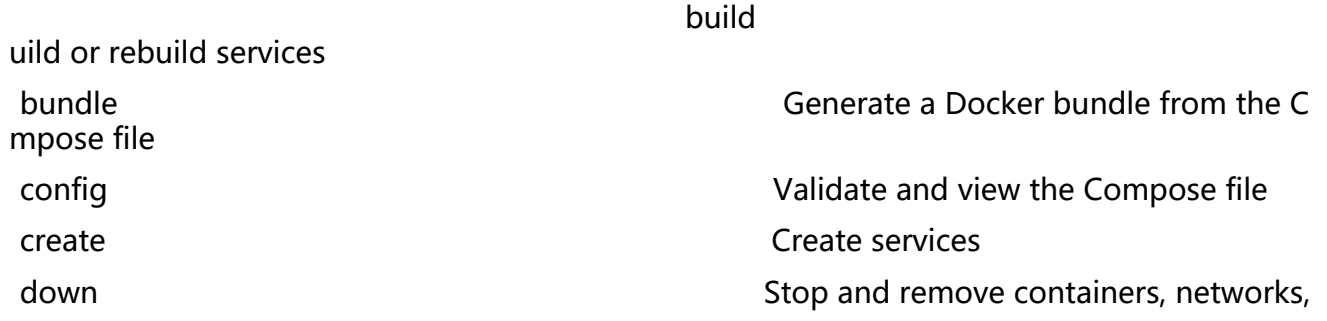

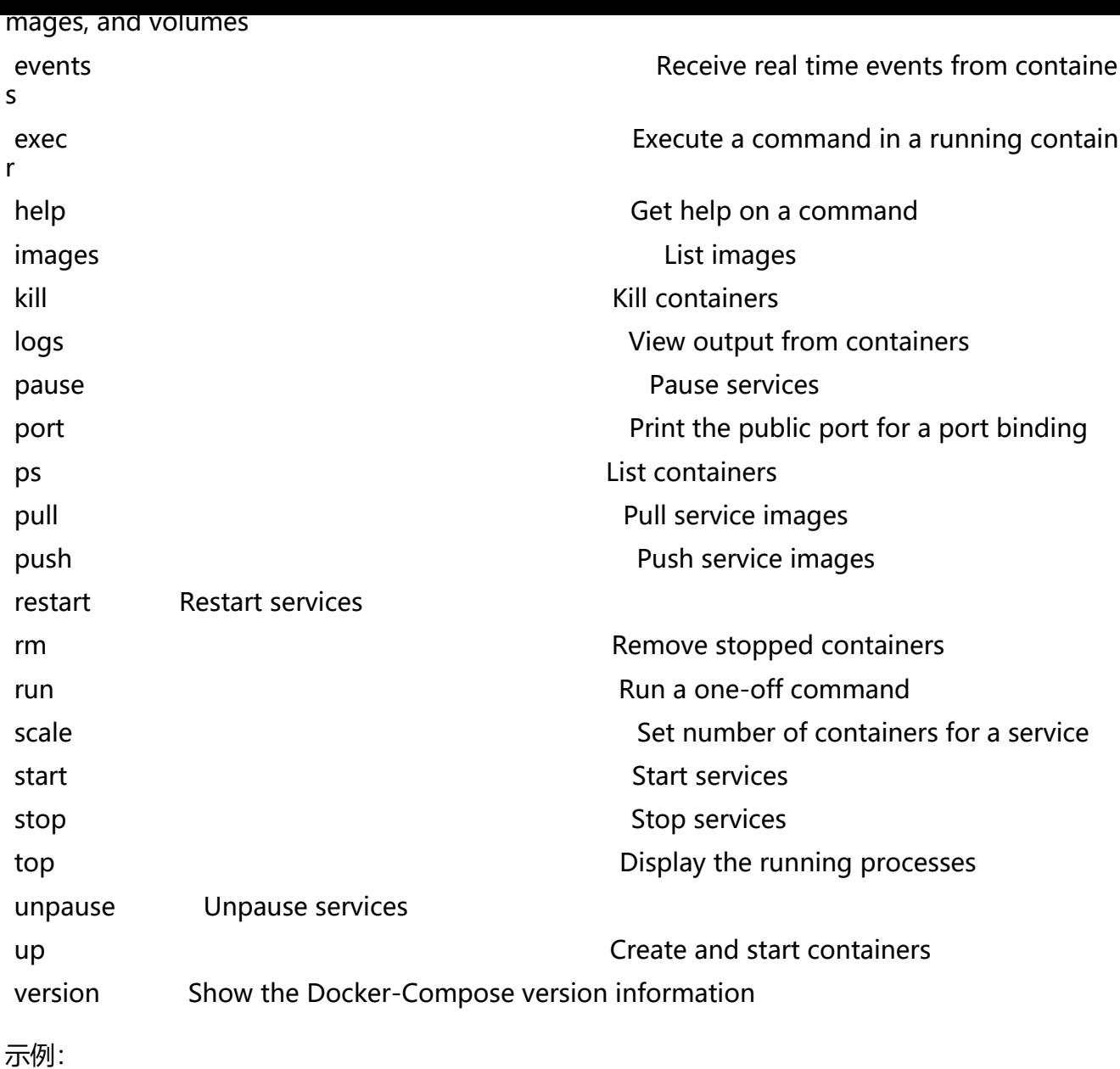

### **ps List containers**

docker-compose ps

docker ps -a

### **config**

docker-compose -f lnmp.yaml config

docker-compose -f lnmp.yaml config --services

docker-compose -f lnmp.yaml config --volumes

### **down:停止并删除容器、网络、镜像、数据卷**

#### **exec:在运行的容器中执行命令**

### **images:列出镜像**

### **参考**

- 官方文档
- 官方python web应用教程
- docker-compose初试及命令基础